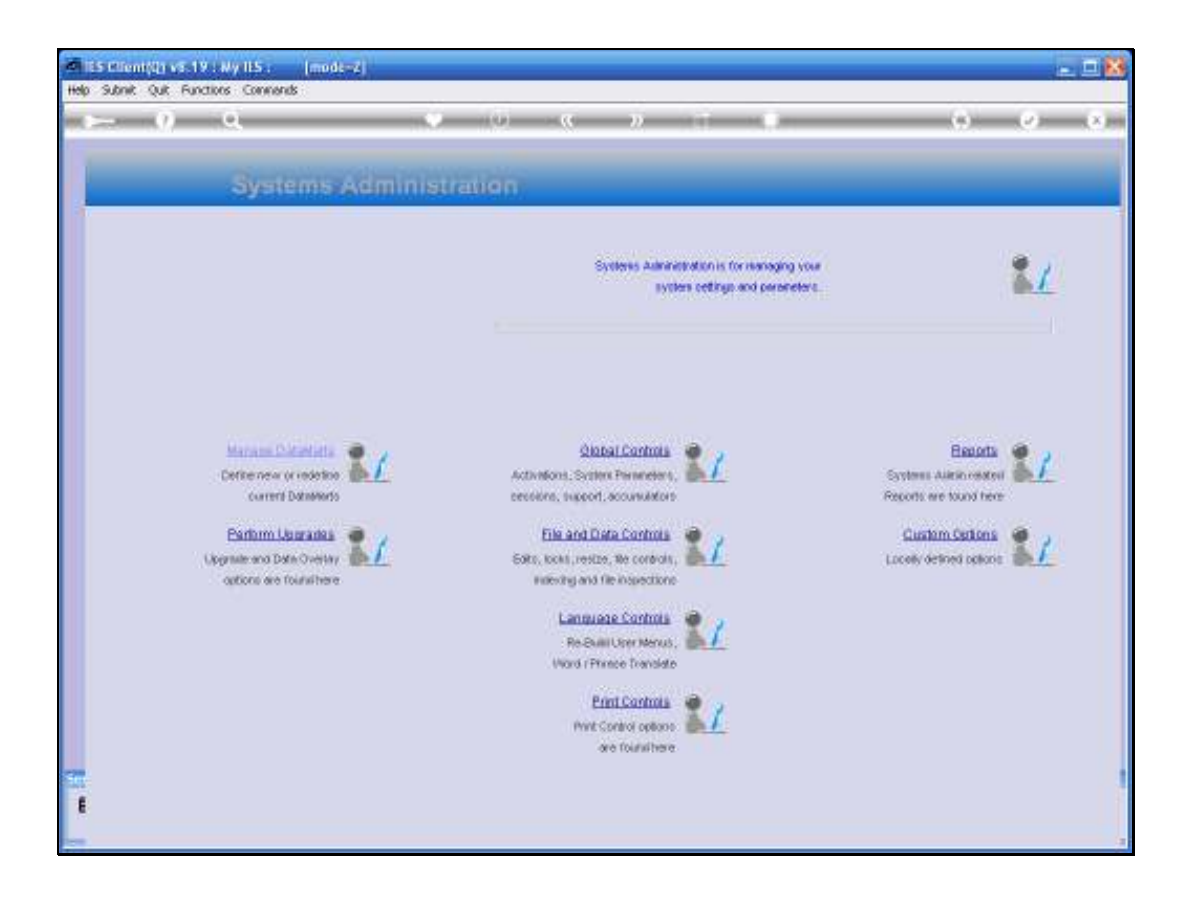

Slide notes: In this tutorial, we review the maintenance option for System Accumulators.

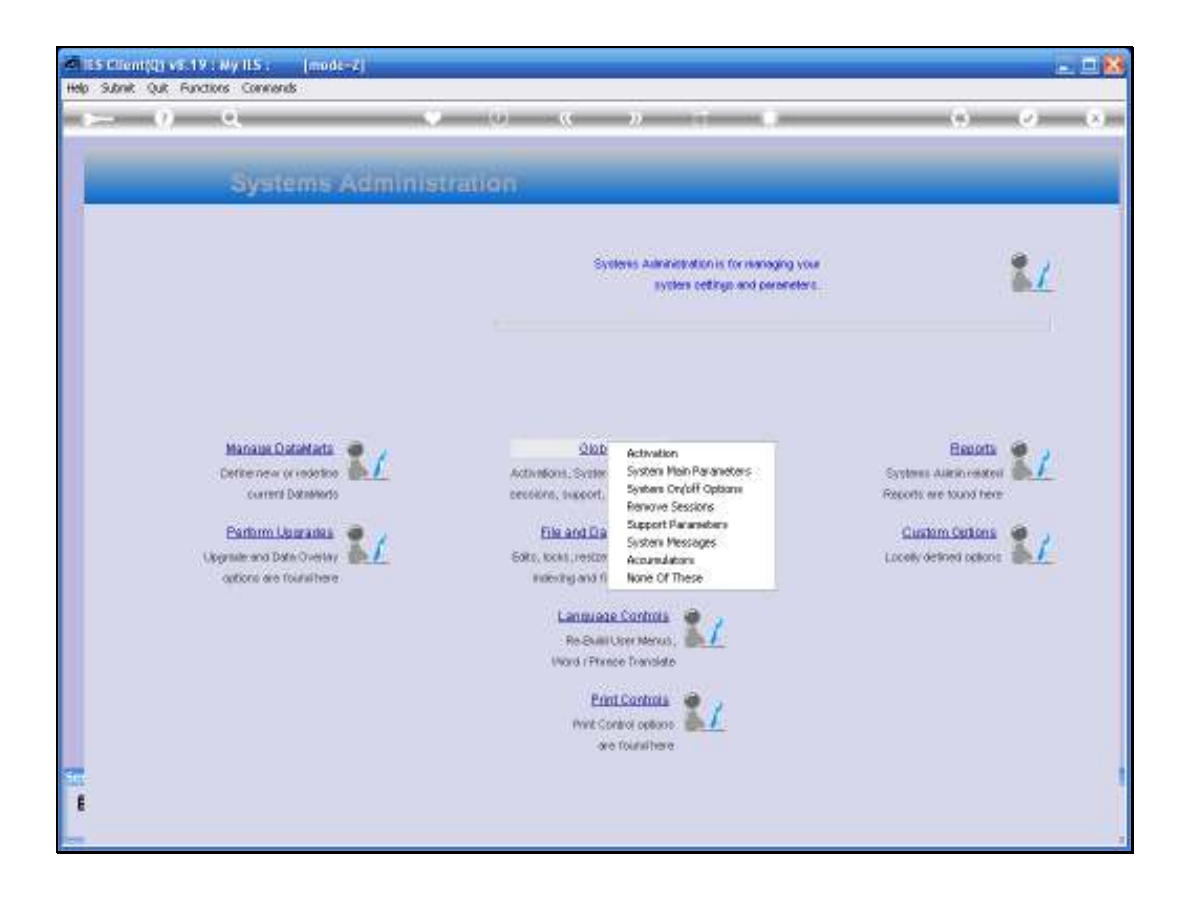

Slide notes: From Systems Administration, we select Global Controls and then Accumulators.

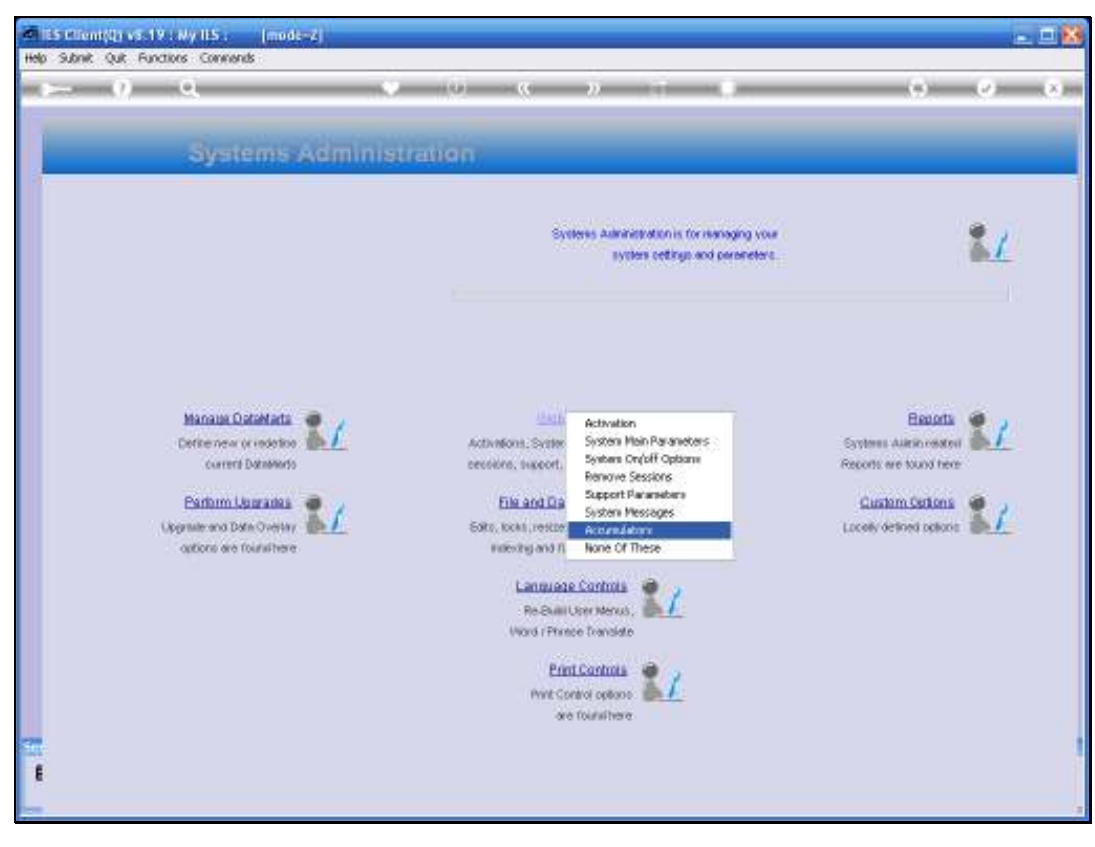

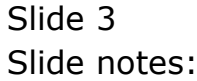

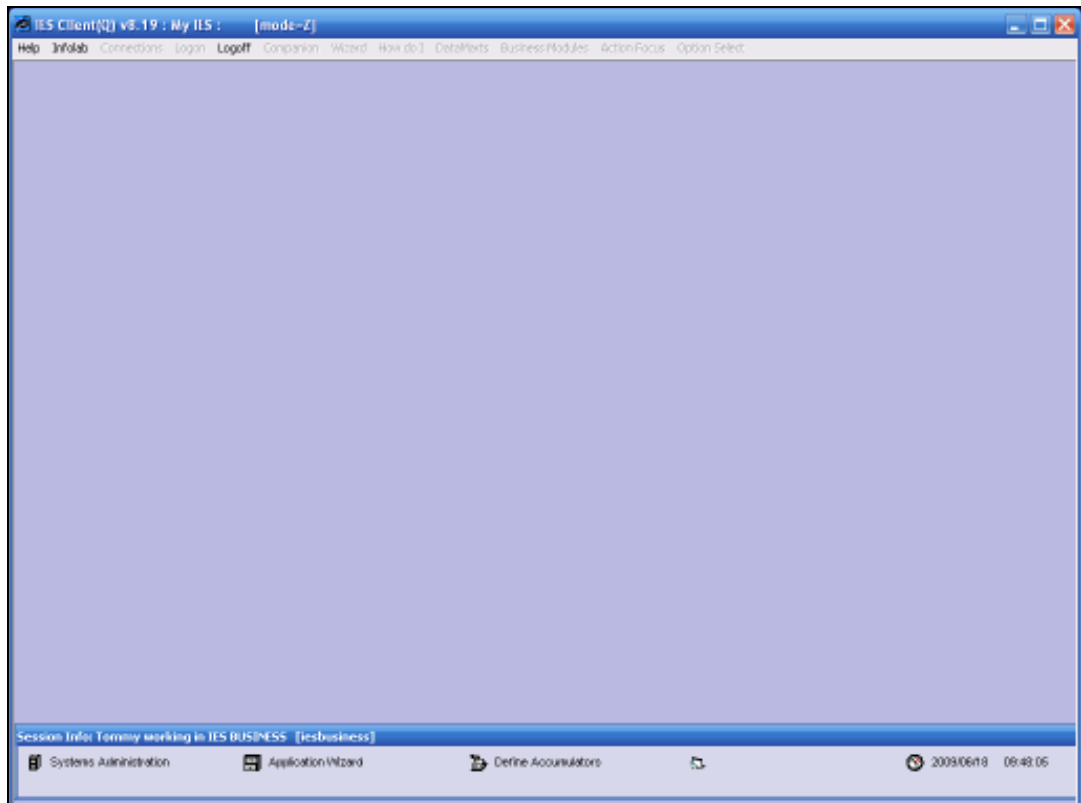

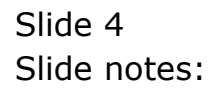

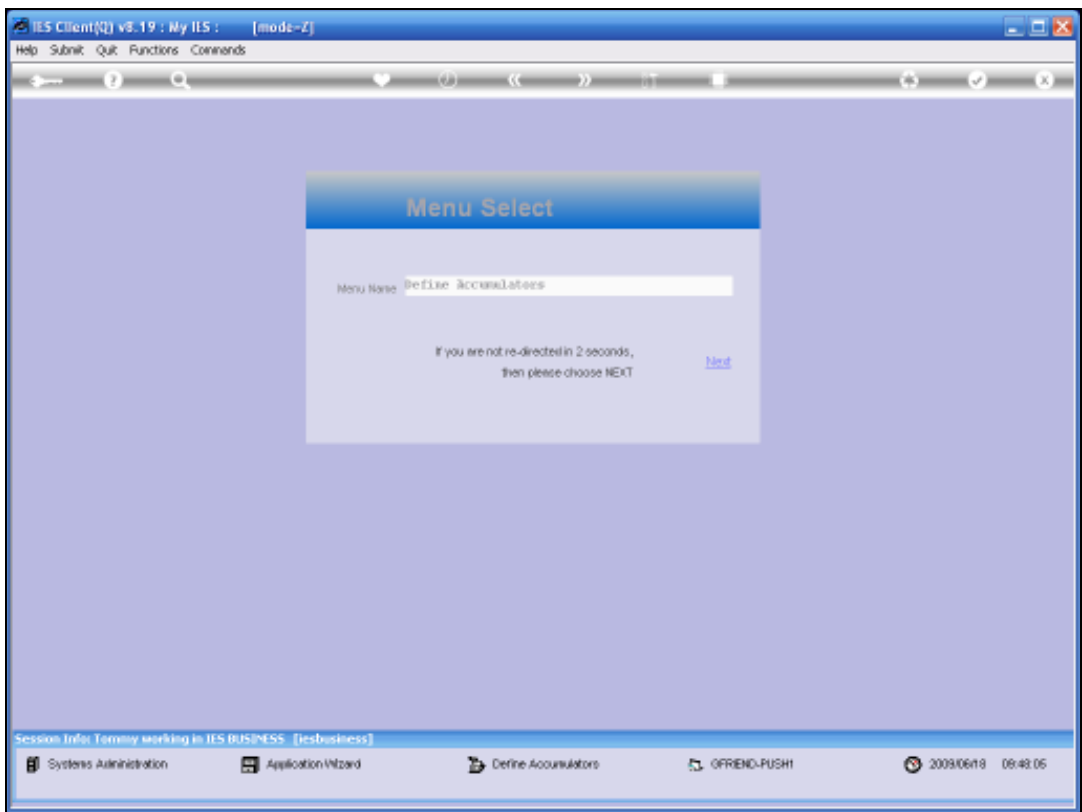

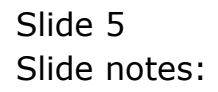

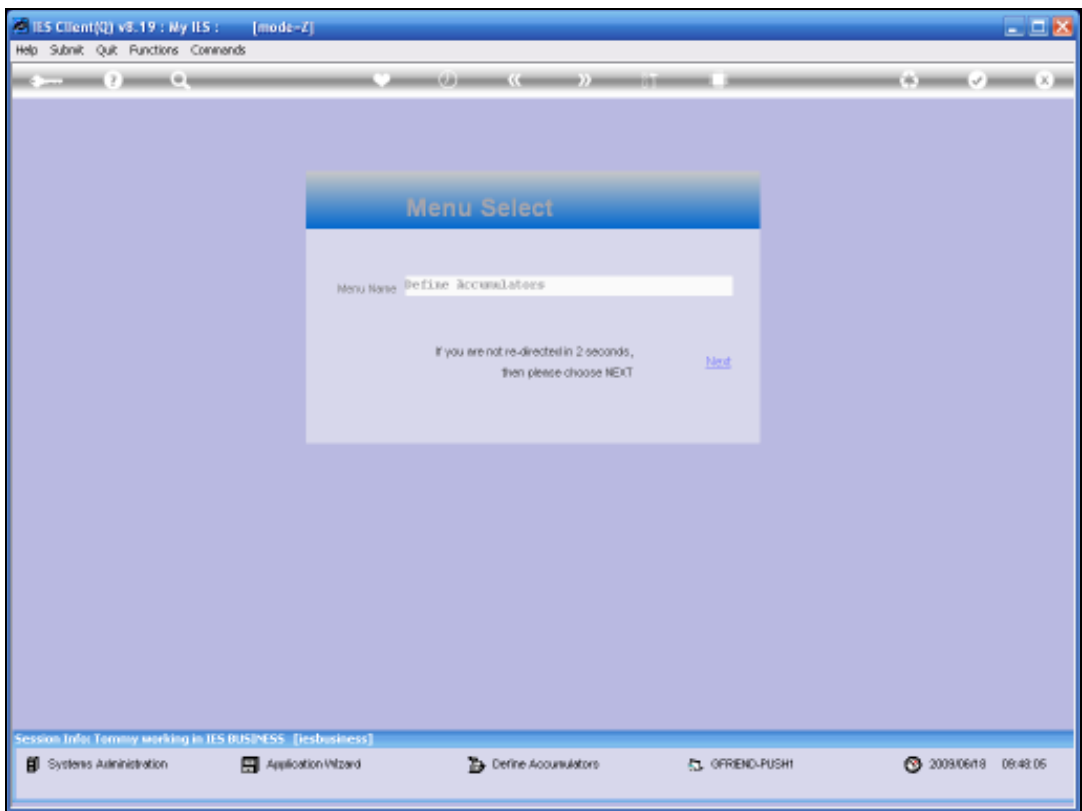

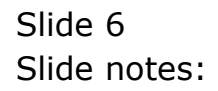

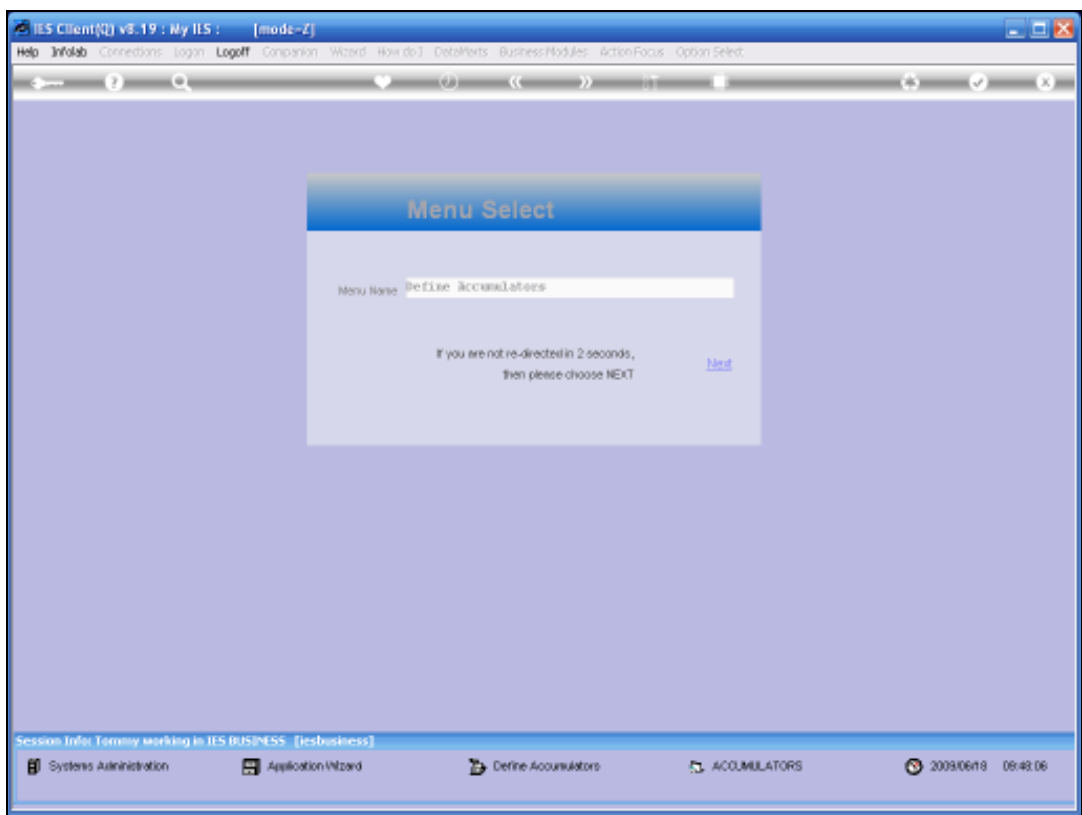

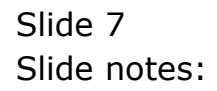

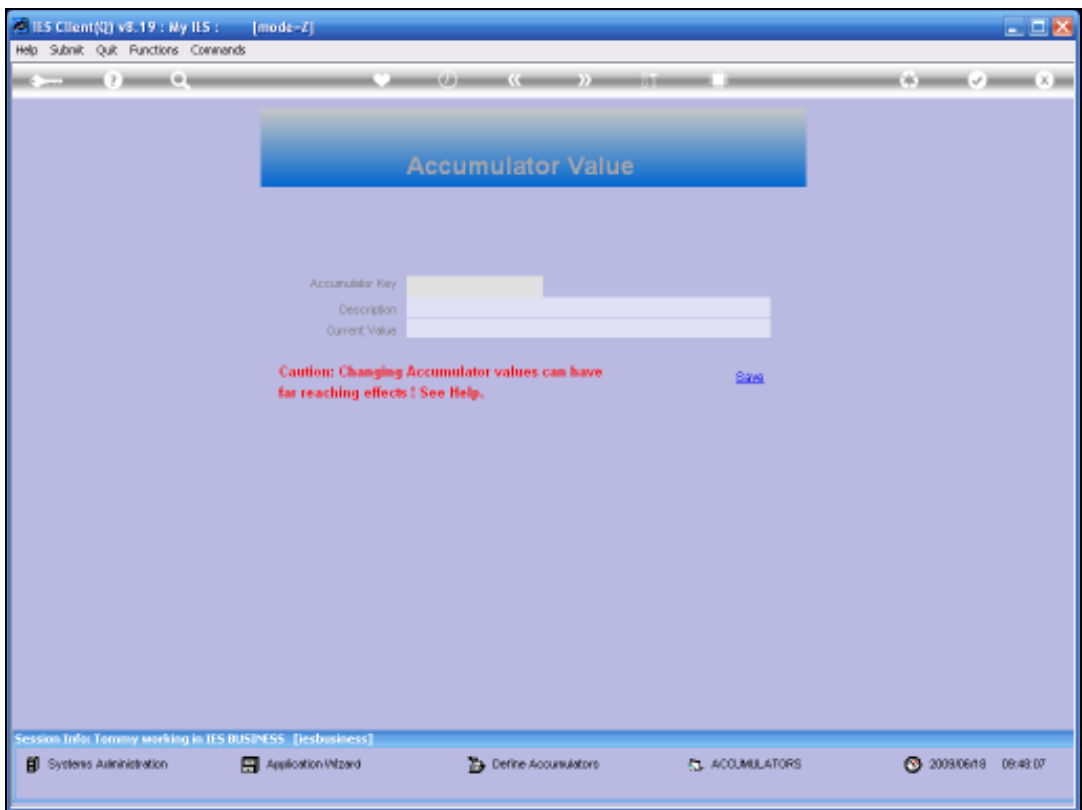

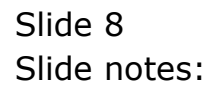

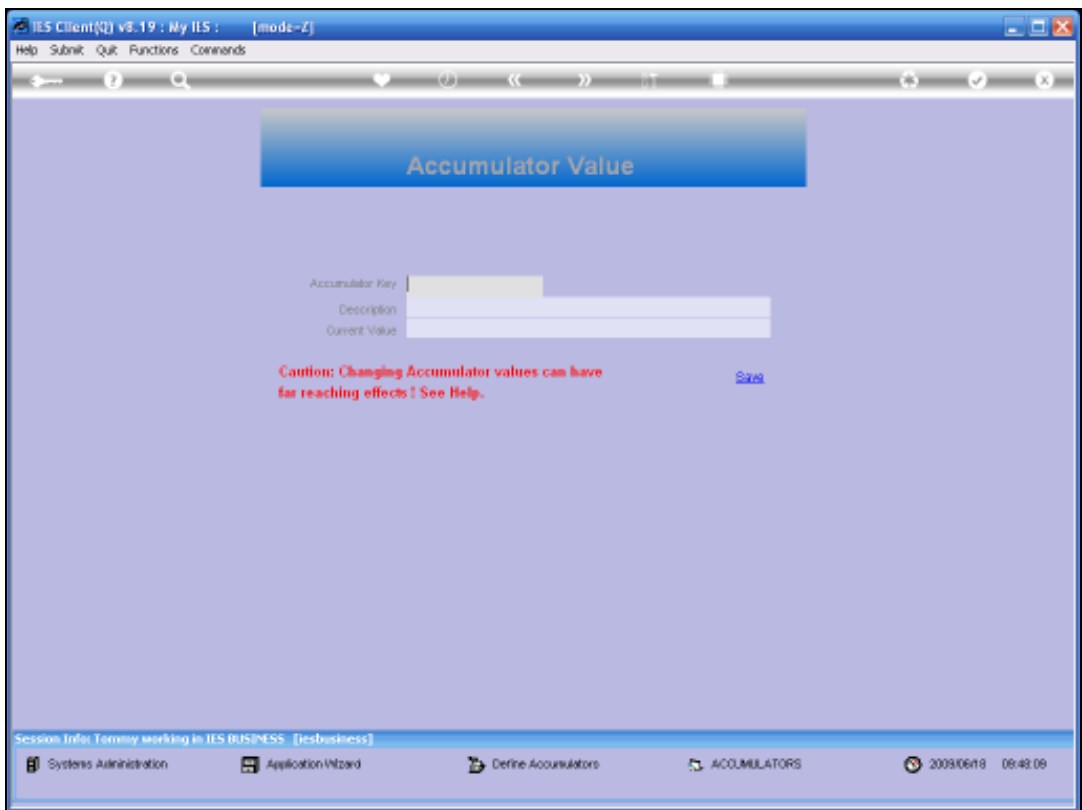

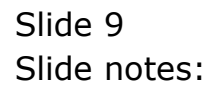

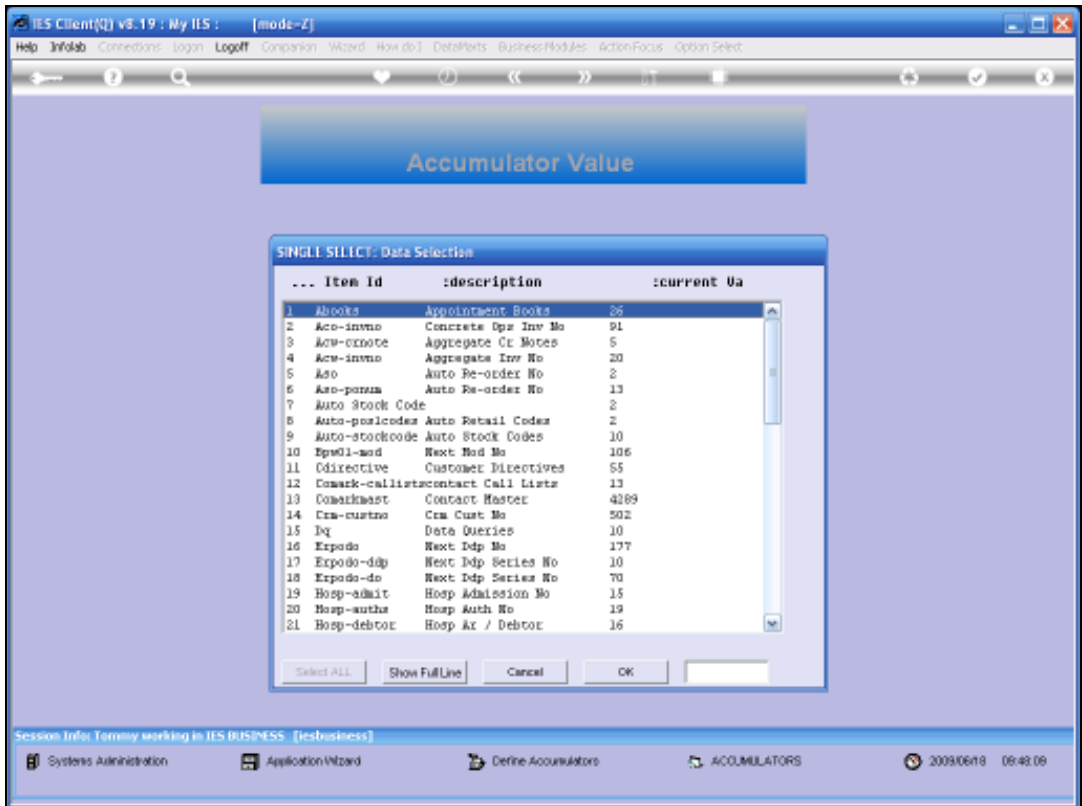

Slide notes: There are many Accumulators used in IES Business and they are used to provide, for selected functions, the next sequential number in a specific range.

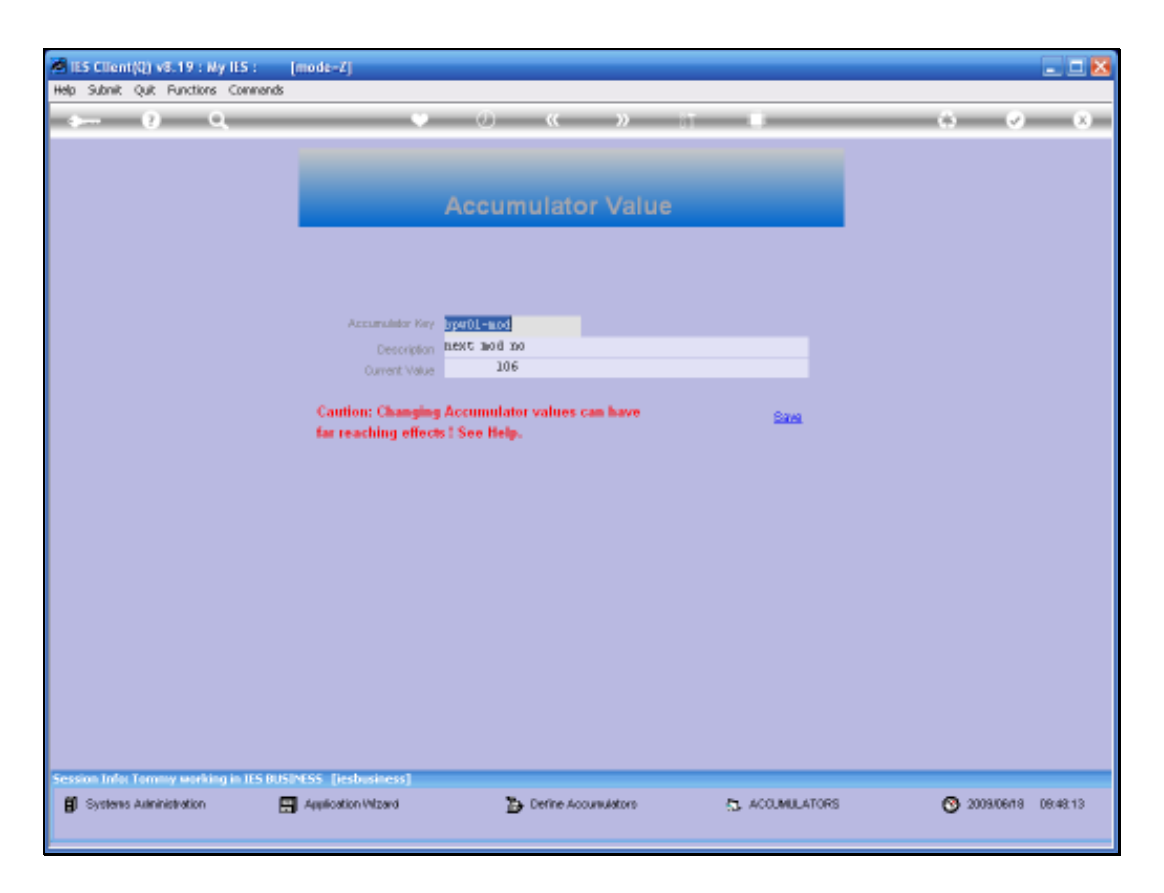

Slide notes: This example is the Accumulator for Manufacture Cost Sheets. The current number is 106, and therefore the next Cost Sheet will be number 107. These numbers are sometimes adjusted by Implementors in a new system, or by Support Staff from Infolab, but as a general rule we note that these numbers should NOT be changed without good reason, since the effect can be to overwrite existing data in the Business System.

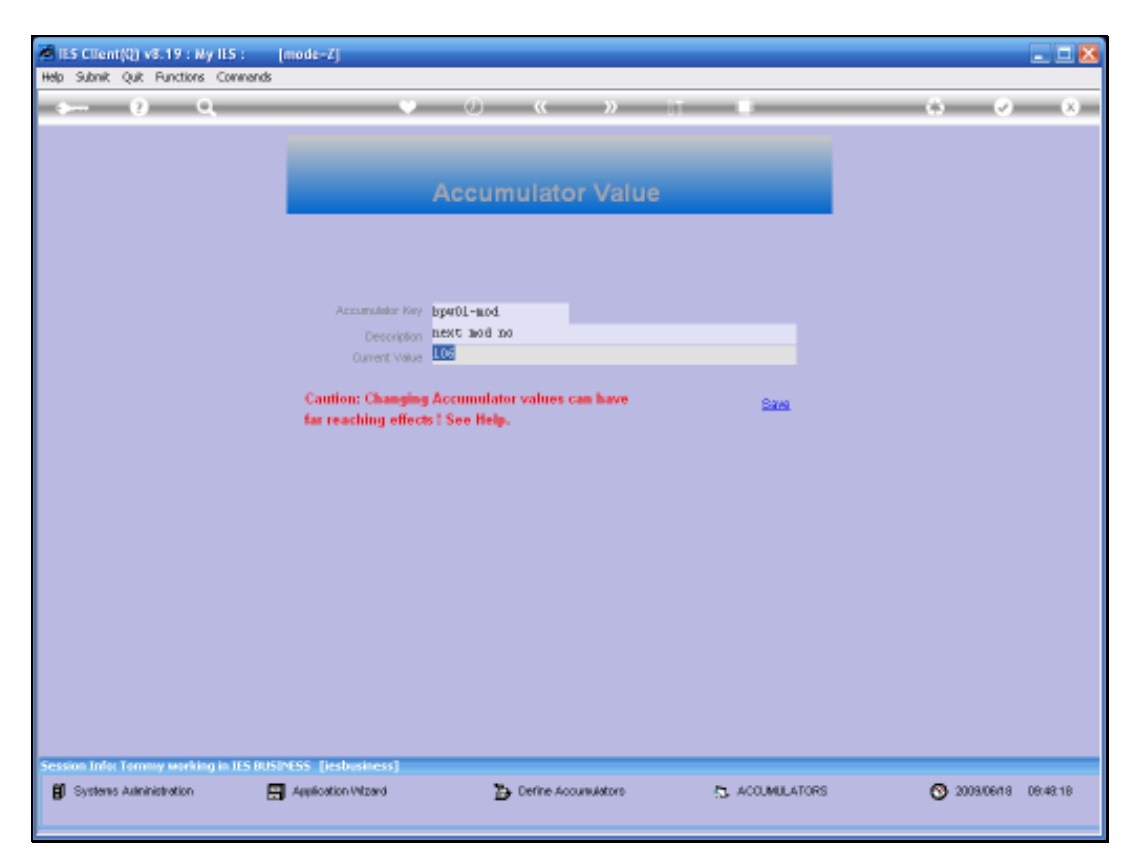

Slide 12 Slide notes:

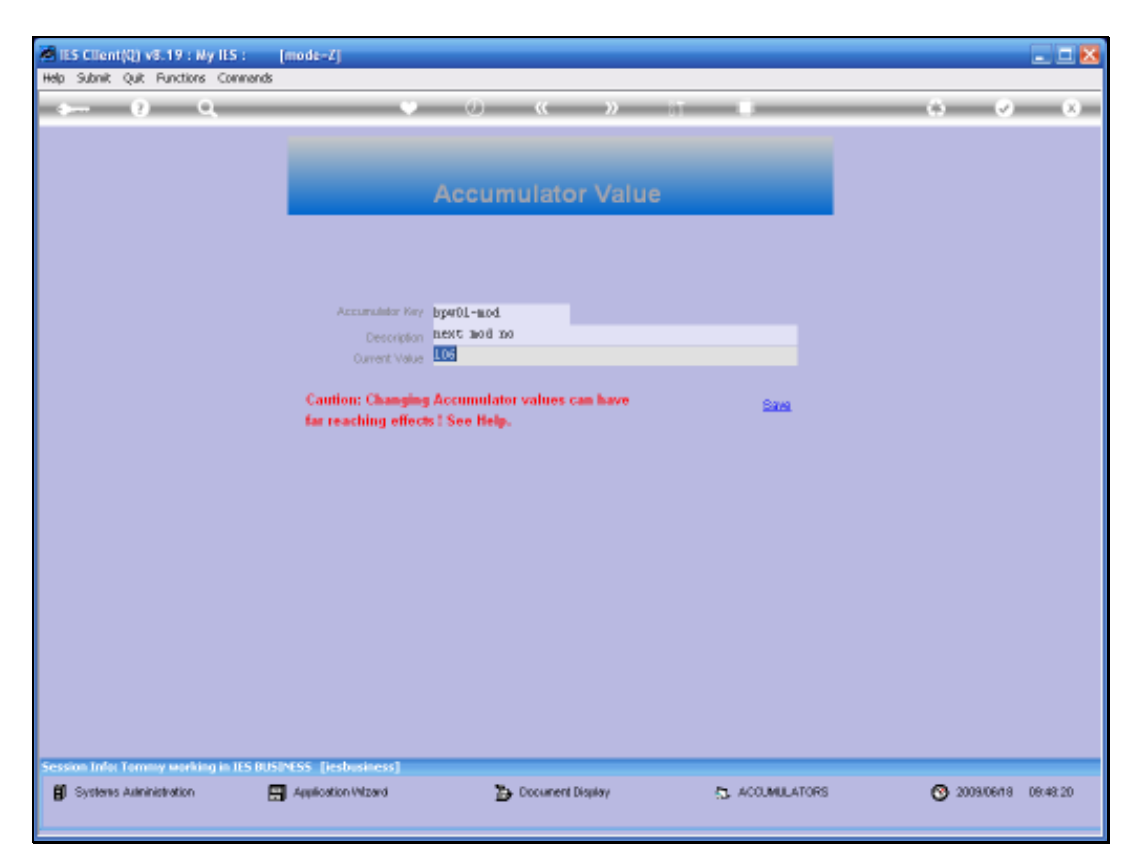

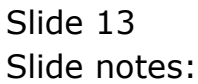

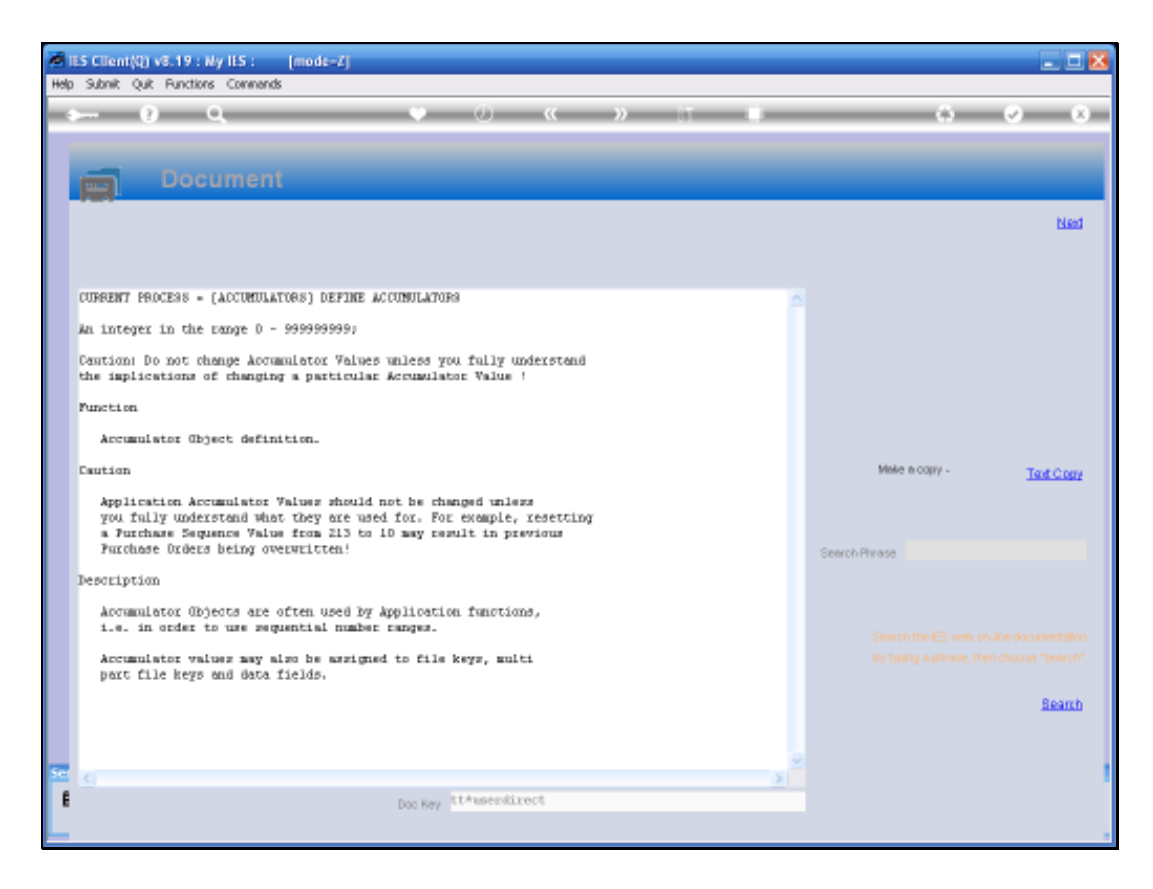

Slide notes: When we look at the Help for the NUMBER field, we also see it explicitly stated that these numbers should not be tampered with.

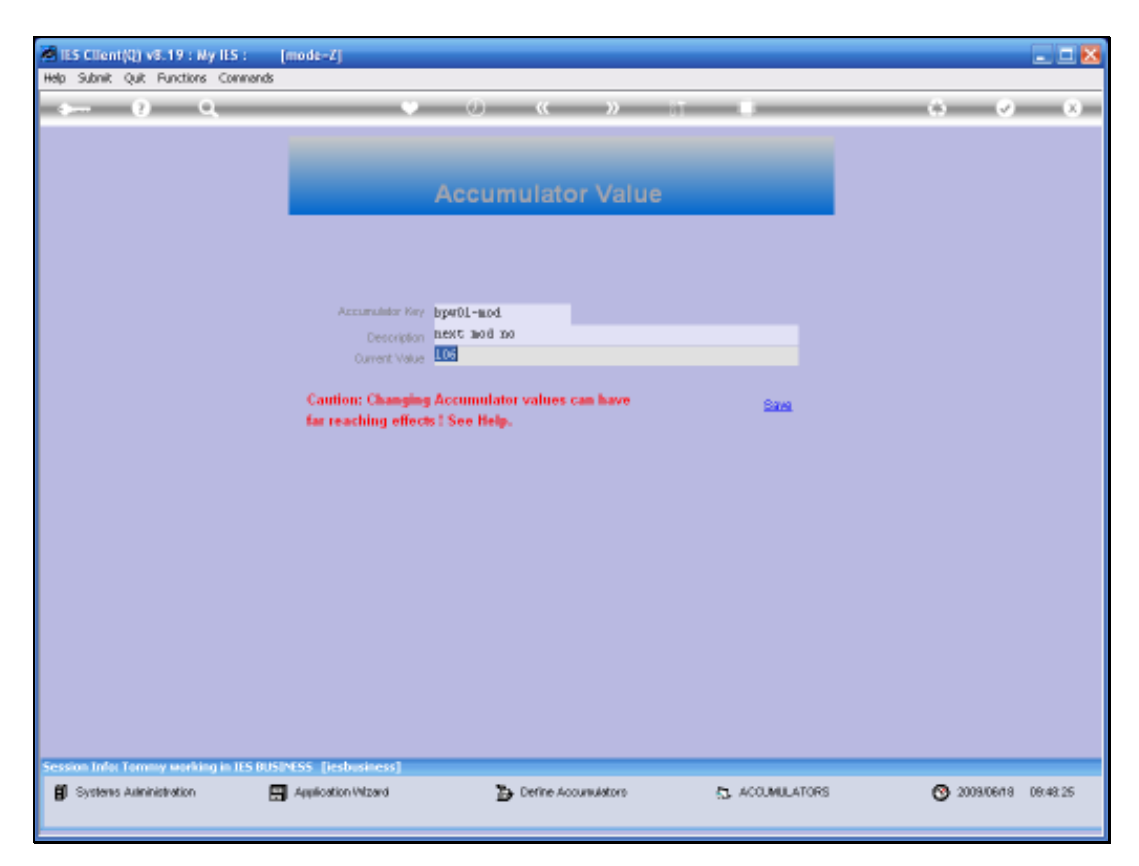

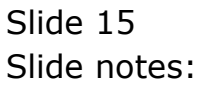

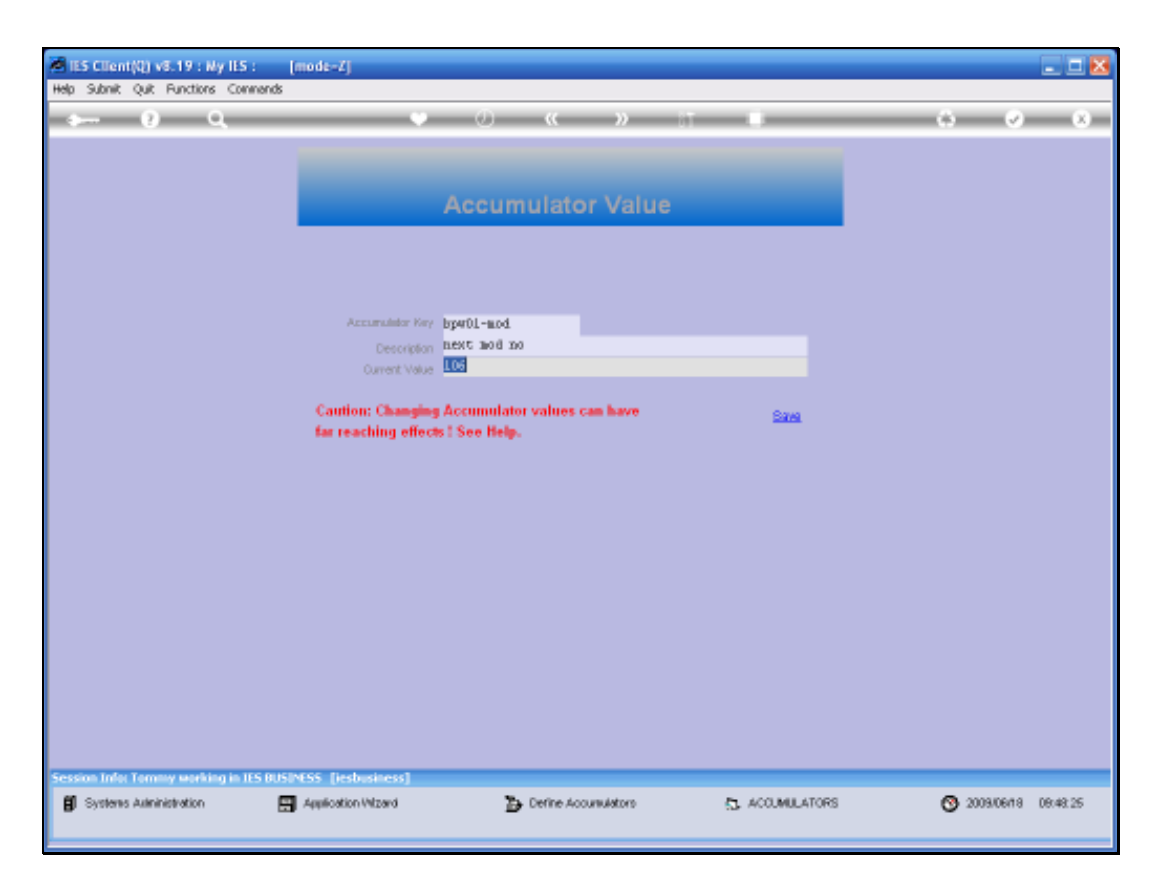

Slide notes: So the function for Accumulator management is present, but should not be used without us being advised to do so, and access to this function should not be available to general Users at all.